## **Eseguire e terminare un suono MP3 in TrainController Execute and stop a MP3 sound in TrainController**

Creare la cartella "sounds" in C: Create "sounds" folder in C:

Spostare I files mp3 in "sounds" Move your mp3 files in "sounds"

Copiare lo script sottostante in Notepad e salvarlo come sound.bat in "sounds" Copy the script and paste it into notepad, then save it as sound.bat in "sounds"

```
@echo off
set "file=C:\sounds\%1.mp3"
( echo Set Sound = CreateObject("WMPlayer.OCX.7"^)
  echo Sound.URL = "%file%"
  echo Sound.Controls.play
 echo do while Sound.currentmedia.duration = 0
  echo wscript.sleep 100
  echo loop
 echo wscript.sleep (int(Sound.currentmedia.duration^)+1^)*1000) >sound.vbs
start /min sound.vbs
```
Copiare lo script sottostante in Notepad e salvarlo come stopsound.bat in "sounds" Copy the script and paste it into notepad, then save it as stopsound.bat in "sounds"

*@echo off taskkill /f /t /IM wscript.exe* Usare il comando "execute" con la seguente istruzione: *"c:\sounds\sound.bat (nome file .mp3)"* Use "execute" commands with the following instruction: "c:\sounds\sound.bat (your .mp3 filename)"

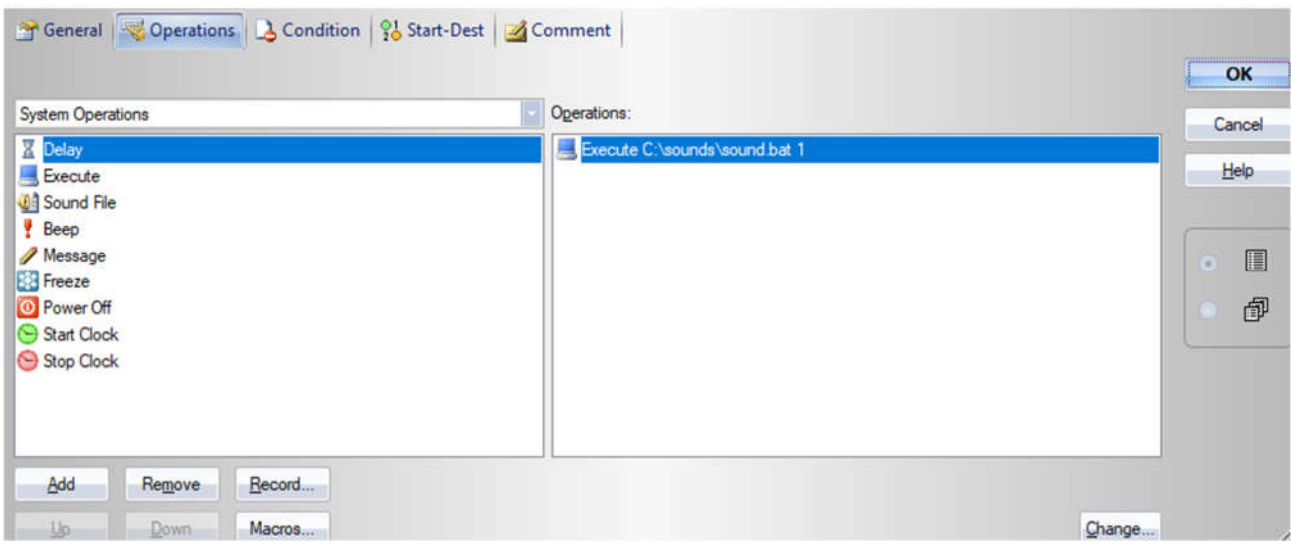

Per fermare il suono usare il commando "execute" con la seguente istruzione:

*"C:\sounds\stopsound.bat"*

Use "execute" commands with the following instruction to stop the sound: *"C:\sounds\stopsound.bat"*

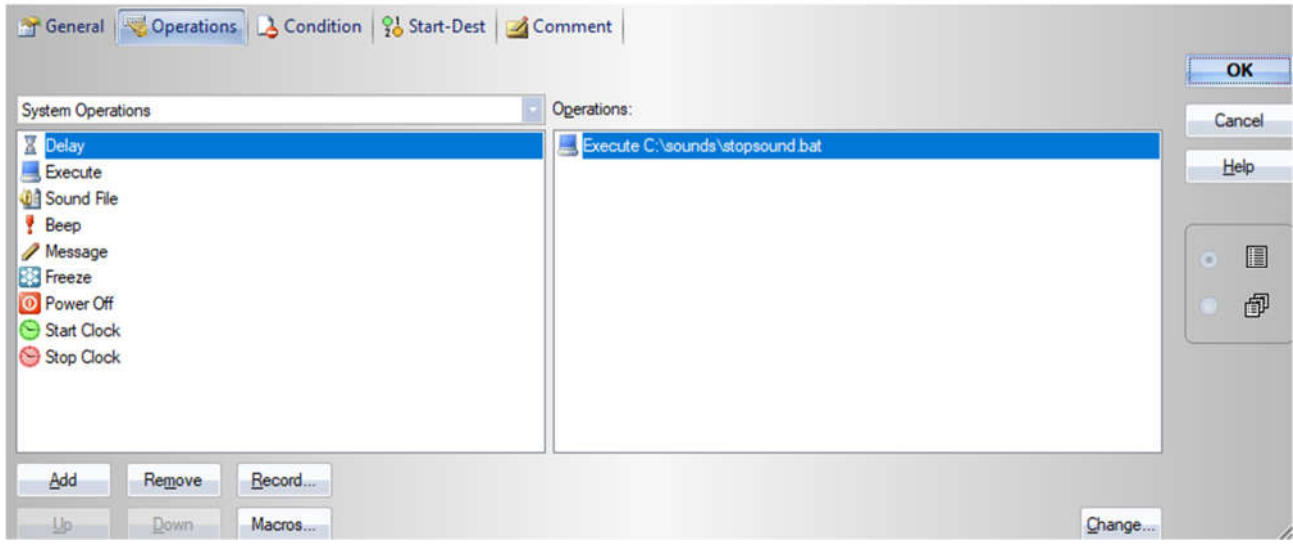

N.B. eseguire trainController come amministratore

run traincontroller as administrator